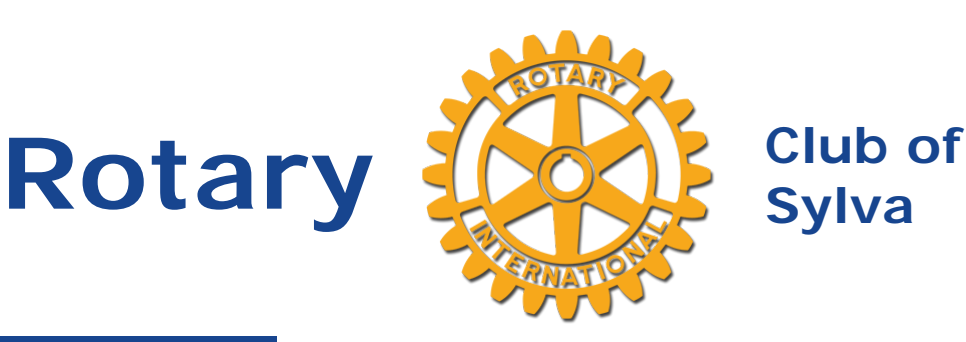

### **Birthdays**

Robert D. Carpenter January 20th Tracy Gerald Bailey February 5th Roy Warren Burnette February 6th

### **Wedding Anniversaries**

No Wedding Anniversaries Found

### **Speakers**

**January 07, 2021** [Paula Alter](https://ismyrotaryclub.com/wp_api_prod_1-1/R_Event.cfm?fixTables=0&fixImages=0&EventID=77515470) Career Center Manager, NC Works **January 28, 2021** [Matt Saenger](https://ismyrotaryclub.com/wp_api_prod_1-1/R_Event.cfm?fixTables=0&fixImages=0&EventID=77514545) Club Vocational Talks

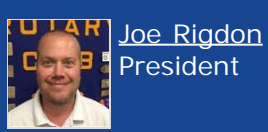

**Club Leaders**

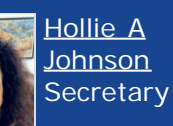

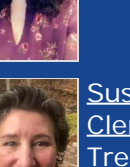

[Susan Kerns](https://www.ismyrotaryclub.org/EMailer.cfm?ID=800667780) [Clements](https://www.ismyrotaryclub.org/EMailer.cfm?ID=800667780) Treasurer

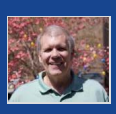

[James Dale](https://www.ismyrotaryclub.org/EMailer.cfm?ID=800591558) [Connor](https://www.ismyrotaryclub.org/EMailer.cfm?ID=800591558) President-Nominee **Community** Service Chair

[Vance](https://www.ismyrotaryclub.org/EMailer.cfm?ID=76703121) **[Davidson](https://www.ismyrotaryclub.org/EMailer.cfm?ID=76703121)** 

# **News for Thursday, January 7, 2021**

By Scott Baker on Thursday, January 7, 2021 Happy New Year Rotarians,

I hope everyone enjoyed the Holiday season!

After two weeks away, I am looking forward to meeting again.

We have important matters to consider at this week's meeting. Eddie Wells and Bob Carpenter have put in a lot of work reviewing and updating our Club's By-Laws. Specific changes include the adoption of a DEI Statement crafted by DEI Chair Jim Montsinger. Also, the By-Laws have been updated to remove the Club meal plan. The revised By-Laws were emailed to members on December 1st and reviewed December 3rd during Club Assembly. We will put this matter to vote on Thursday, and I encourage you to participate.

Our Guest Speaker this week will be Paula Alter, Career Center Manager for NC Works. Ms. Alter will provide a power point presentation detailing the services provided by NC Works and the impact of COVID-19 on the job market.

I look forward to seeing all of you this Thursday via Zoom!

Yours in Rotary Service,

Joe

# **How Can I Do Video Make-ups of Club Meetings?**

By Scott Baker on Friday, September 4, 2020

Great question! We are recording all the virtual meetings for the club. You can get a make-up AND stay current on club happenings by watching. You get to report a makeup for watching as well! Win-Win!

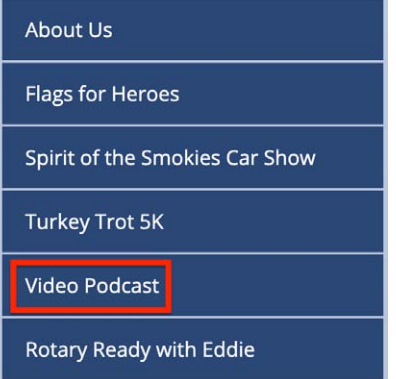

Go to this web page:

<http://www.sylvarotaryclub.org/video-podcasts.php>

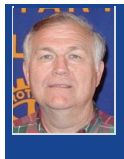

**Rotary** Foundation Chair

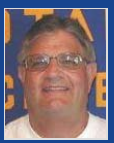

**[Kenneth](https://www.ismyrotaryclub.org/EMailer.cfm?ID=800178453) [Nicholson](https://www.ismyrotaryclub.org/EMailer.cfm?ID=800178453)** Sergeant-at-Arms

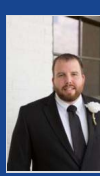

[Eddie Wells](https://www.ismyrotaryclub.org/EMailer.cfm?ID=800351950) Past President Club Admin Chair

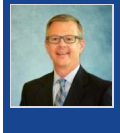

[Brett L](https://www.ismyrotaryclub.org/EMailer.cfm?ID=800613030) [Woods](https://www.ismyrotaryclub.org/EMailer.cfm?ID=800613030) Membership **Chair** 

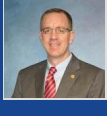

[Scott Baker](https://www.ismyrotaryclub.org/EMailer.cfm?ID=76702723) **Webmaster** 

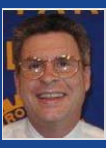

[F. Patrick](https://www.ismyrotaryclub.org/EMailer.cfm?ID=76702689) **[McGuire](https://www.ismyrotaryclub.org/EMailer.cfm?ID=76702689)** Club Service **Chair** 

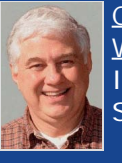

[Charles](https://www.ismyrotaryclub.org/EMailer.cfm?ID=76702717) [William Wolfe](https://www.ismyrotaryclub.org/EMailer.cfm?ID=76702717) **International** Service Chair

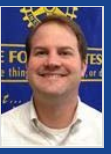

[Matt Saenger](https://www.ismyrotaryclub.org/EMailer.cfm?ID=800293118) **Vocational** Service Chair

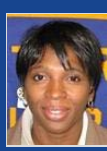

[Sunita Wright](https://www.ismyrotaryclub.org/EMailer.cfm?ID=800209851) Club Fund Raising Chair

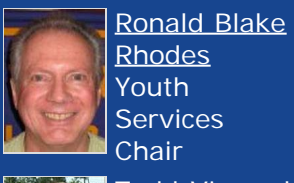

[Todd Vinyard](https://www.ismyrotaryclub.org/EMailer.cfm?ID=800529541) Past **President** Club Public Image Chair

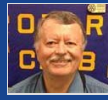

[James](https://www.ismyrotaryclub.org/EMailer.cfm?ID=800327411) **[Montsinger](https://www.ismyrotaryclub.org/EMailer.cfm?ID=800327411) Diversity** Equity & **Inclusion** 

[Michael G.](https://www.ismyrotaryclub.org/EMailer.cfm?ID=76703409) [Wade](https://www.ismyrotaryclub.org/EMailer.cfm?ID=76703409) iPast President

[Peggy Wike](https://www.ismyrotaryclub.org/EMailer.cfm?ID=76702715)

to get to an online list of available videos, or go to any page on our club's web site and then click the Video Podcast link menu item (shown in the image above).

Although the videos are on the club's YouTube channel, you'll need to get there by clicking on a link in the online list.

If you have any questions please contact webmaster Scott Baker.

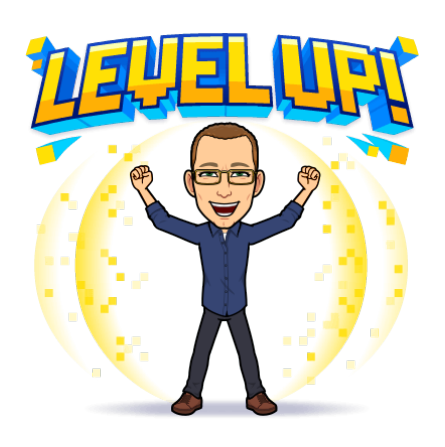

# **Adding an Icon for DACdb Mobile on your Device**

By Scott Baker on Thursday, August 20, 2020

**Adding an Icon for DACdb Mobile on your Device**

DACdb Mobile is not an "app" - it's a *website* just like the main version of DACdb except it has been optimized to work on mobile devices.

If you want to put an icon/shortcut to the DACdb Mobile website on your smartphone...

### **iOS (iPhone)**

If using Safari then go to DACdb Mobile [\(http://m.dacdb.com/](http://m.dacdb.com/)), tap the "share" icon (the square with the upward pointing arrow) to the right of the Address field, and on the popup tap 'Add To Home Screen' on the bottom row of icons.

### **Android Phones**

Launch Chrome for Android and go to DACdb Mobile [\(http://m.dacdb.com/](http://m.dacdb.com/)). Tap the menu button and tap "Add to homescreen". You in the able to enter a name for the shortcut and then Chrome will add it to your home screen.

Webmaster approved!

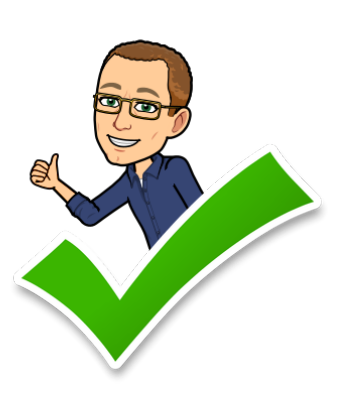

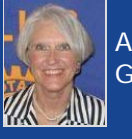

## Governor **Here's the URL (Link) to Click On to Join Our Zoom Meetings, or the Phone Numbers to Call**

**To join our Zoom Meetings using your computer, tablet or smartphone, click on the following address.** (Or copy and paste it into your web browser's address bar, if clicking on the address doesn't work.)

[https://us02web.zoom.us/j/89088359023?pwd=UzZsbUw0VHJVRCtIRTBHajltTDk1QT09](https://ismyrotaryclub.com/Click/?_uid=800182016&_ctid=1650034&redirect=https://us02web.zoom.us/j/89088359023?pwd=UzZsbUw0VHJVRCtIRTBHajltTDk1QT09)

The address never changes, so **you can bookmark the address in your web browser** if you'd like, and **use that bookmark each week**.

Smartphones can use either one of these one-tap links:

+19292056099,,89088359023#,,,,0#,,6044

+13017158592,,89088359023#,,,,0#,,6044

#### **Or, to participate via audio only:**

**\*** You just need a phone (it doesn't need to be a smartphone, or connected to the Internet).

\* Here are phone numbers, any one of which should work. Any one of them should work. You'll be prompted to enter our meeting ID, which is: 890 8835 9023

(929) 205-6099 (301) 715-8592 (312) 626-6799 (669) 900-6833 (253) 215-8782 (346) 248-7799

## **Weekly Meetings Have Resumed - Zoom Zoom!**

By Scott Baker on Thursday, July 2, 2020 Exciting news! Our club's weekly meetings have resumed, using Zoom.

You'll be able to

- join with video using your computer (desktop or laptop), tablet or smartphone; **OR**
- join as a conference call (audio only) using any phone.

#### **1. To join with video:**

\* Use your computer, tablet or smartphone, with access to a high-speed Internet connection.

\* Your computer will need a camera and a microphone (laptop computers, tablets and smartphones usually have these built-in).

\* Install the Zoom application; it's quick and painless -- when you **click on the link that appears in every edition of the Rotor**, you'll be prompted to download the application, and then you'll be connected automatically. (For security reasons we're unable to put the URL on the home page of our web site.)

### **2. Or, to participate via audio only:**

**\*** You just need a phone (it doesn't need to be a smartphone, or connected to the

Internet).

\* Here are the phone numbers if you're dialing in audio-only. Any one should work. You'll also need to enter our meeting ID, which is: 890 8835 9023.

929 205-6099 301 715-8592 312 626-6799 669 900-6833 253 215-8782 346 248-7799

That's it! We look forward to seeing everyone on Zoom!

#### **Optional weekly reminders, if you use an Internet calendar system:**

You can download and import the following iCalendar (.ics) files to your calendar system:

[https://us02web.zoom.us/meeting/tZ0tf-GrqzIqGNcWeI26jUCVFaJ8WLOiJmAF/ics?](https://us02web.zoom.us/meeting/tZ0tf-GrqzIqGNcWeI26jUCVFaJ8WLOiJmAF/ics?icsToken=98tyKuGhrjMiGdGcsBuERpx5AoqgWenwmFhfjY1eqxrMUXZZVyDAEONoaoVTP9H6) [icsToken=98tyKuGhrjMiGdGcsBuERpx5AoqgWenwmFhfjY1eqxrMUXZZVyDAEONoaoVTP9H6](https://us02web.zoom.us/meeting/tZ0tf-GrqzIqGNcWeI26jUCVFaJ8WLOiJmAF/ics?icsToken=98tyKuGhrjMiGdGcsBuERpx5AoqgWenwmFhfjY1eqxrMUXZZVyDAEONoaoVTP9H6)

## **How Do I Zoom?**

By Scott Baker on Thursday, July 2, 2020

Here are some great video tutorials to watch about how to Zoom. If the embedded video does not show, then click on the title for each as a link to the video.

First: [How to Join a Meeting](https://youtu.be/hIkCmbvAHQQ)

Second: [Joining & Configuring Audio & Video](https://youtu.be/-s76QHshQnY)

Third: [Meeting Controls](https://youtu.be/ygZ96J_z4AY?t=5)

# **DACdb: Login**

To log into DACdb, go to <https://www.dacdb.com/>

# **DACdb: How to Report a Make-Up**

The way we report make-ups is to use DACdb online. It's easy to do and saves the club secretary a great deal of work.

Here are the steps:

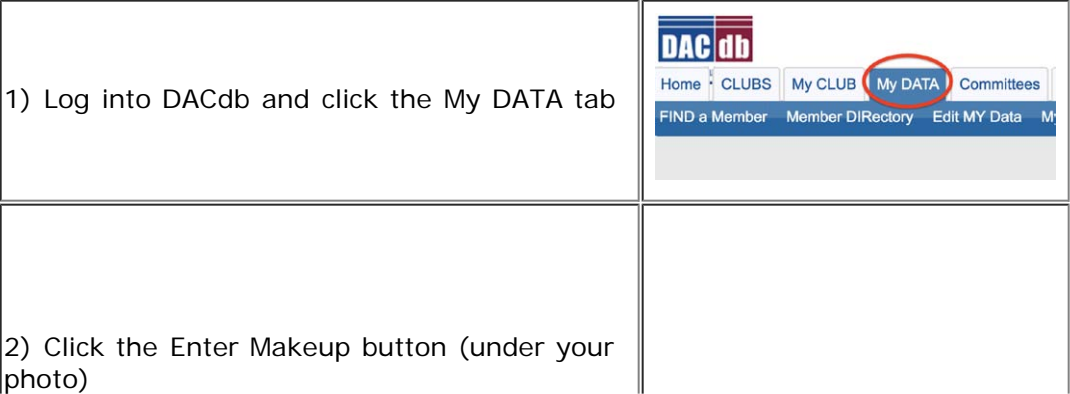

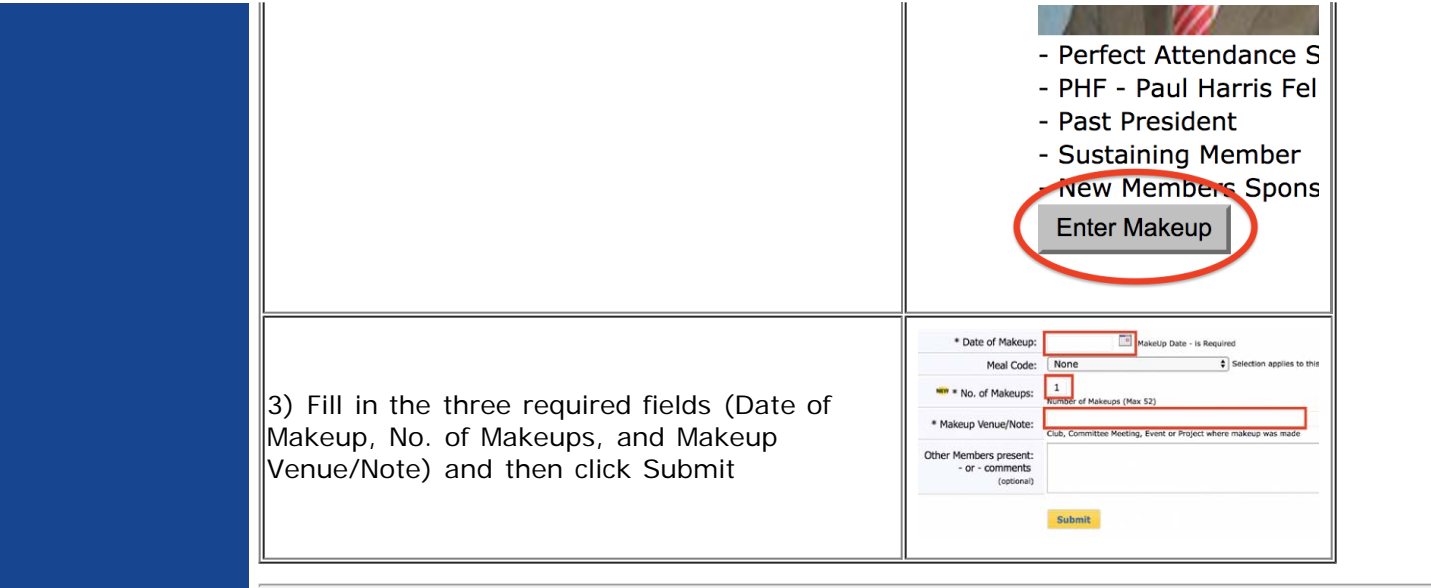